**On Tuesday Log into Google classroom and click to join the new Video Call classroom your child's teacher has set up. (Please repeat this process for the Conversation Group).** 

**If you cannot see the video call classroom, please contact your child's class teacher using their class email address or via private message on Google Classroom.** 

**At the top of the class page (within the banner) you will see a meet link.**

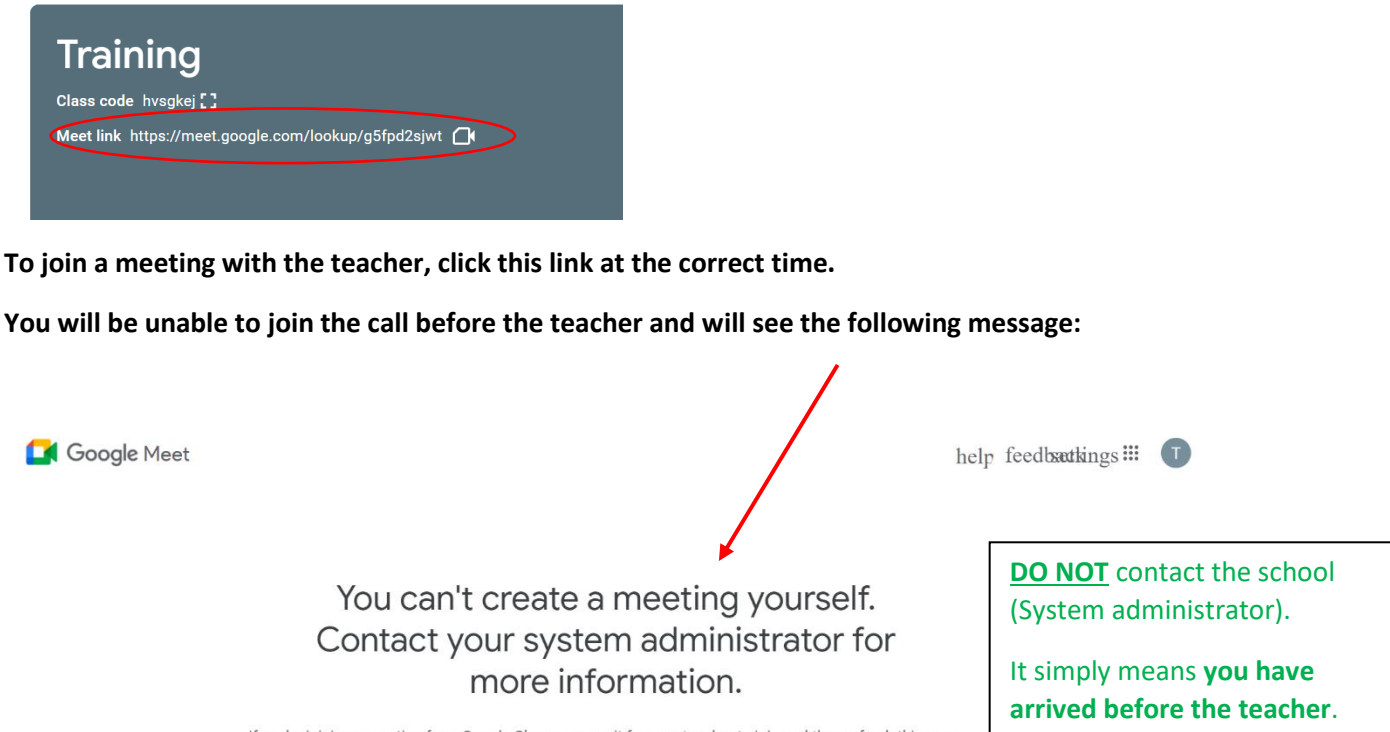

If you're joining a meeting from Google Classroom, wait for your teacher to join and then refresh this page.

**DO NOT** return to home screen. Please close the tab and try again with the meet link on the class page.

**The teacher must join first for the call to work. Pupils are unable to call each other – only calls between teacher and pupil(s) are possible.** 

**When the teacher is present, the call will start and you will be able to follow the on screen prompts to join. Please ensure that you enable your microphone and camera.** 

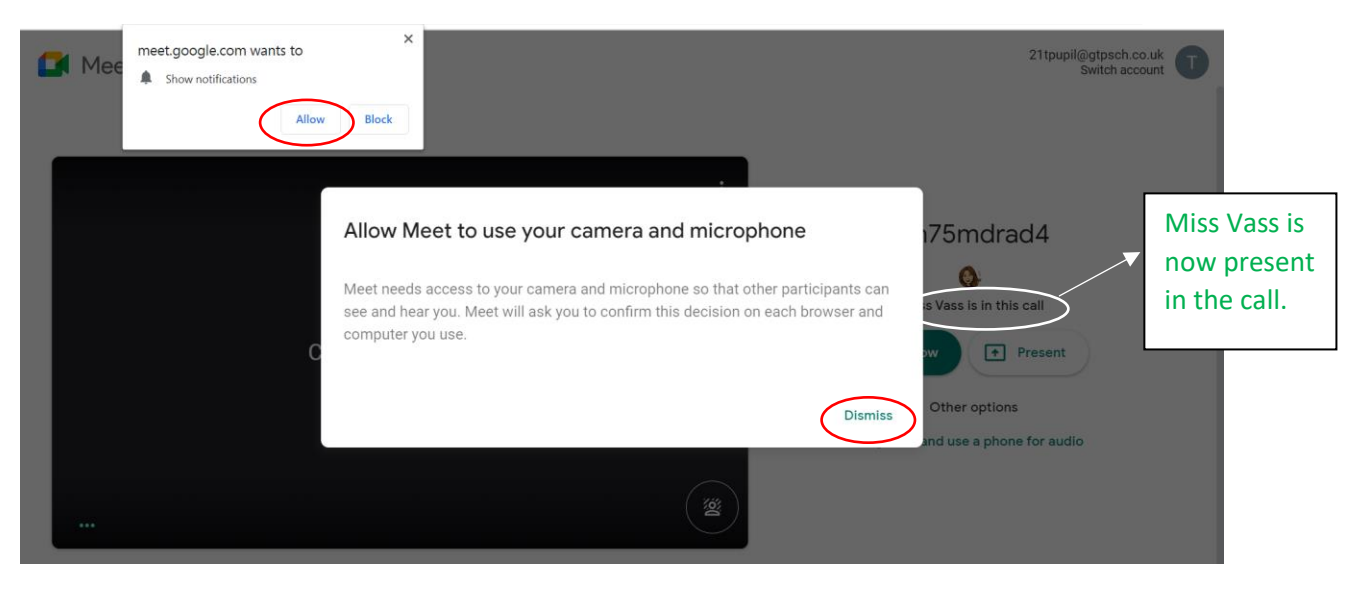

**You can access the calls on any device that you are able to access Google Classroom on (laptop, chromebook, iPad, smartphone, etc).**

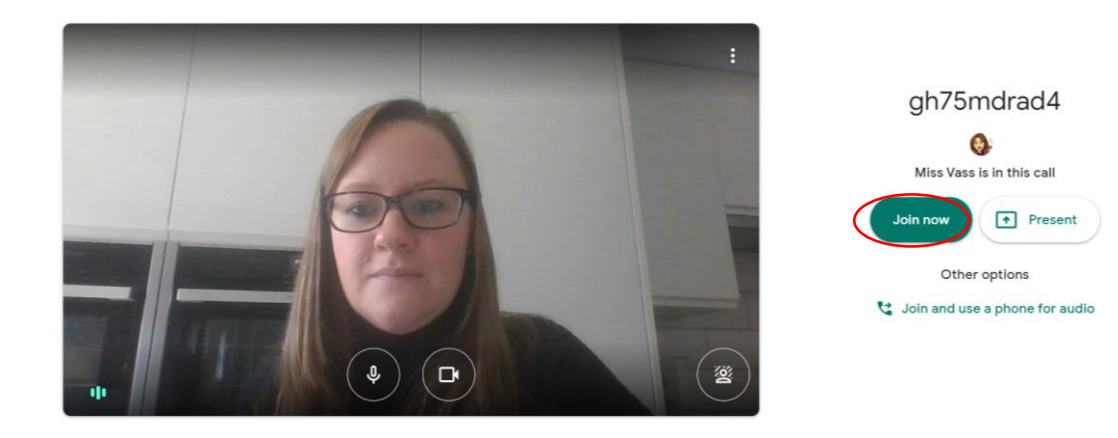

**You are only able to join the call at your allocated time. If you/your child do enter a call at an incorrect time when another pupil is speaking to the teacher, the teacher will remove you from the call and you will not be able to re-enter.** 

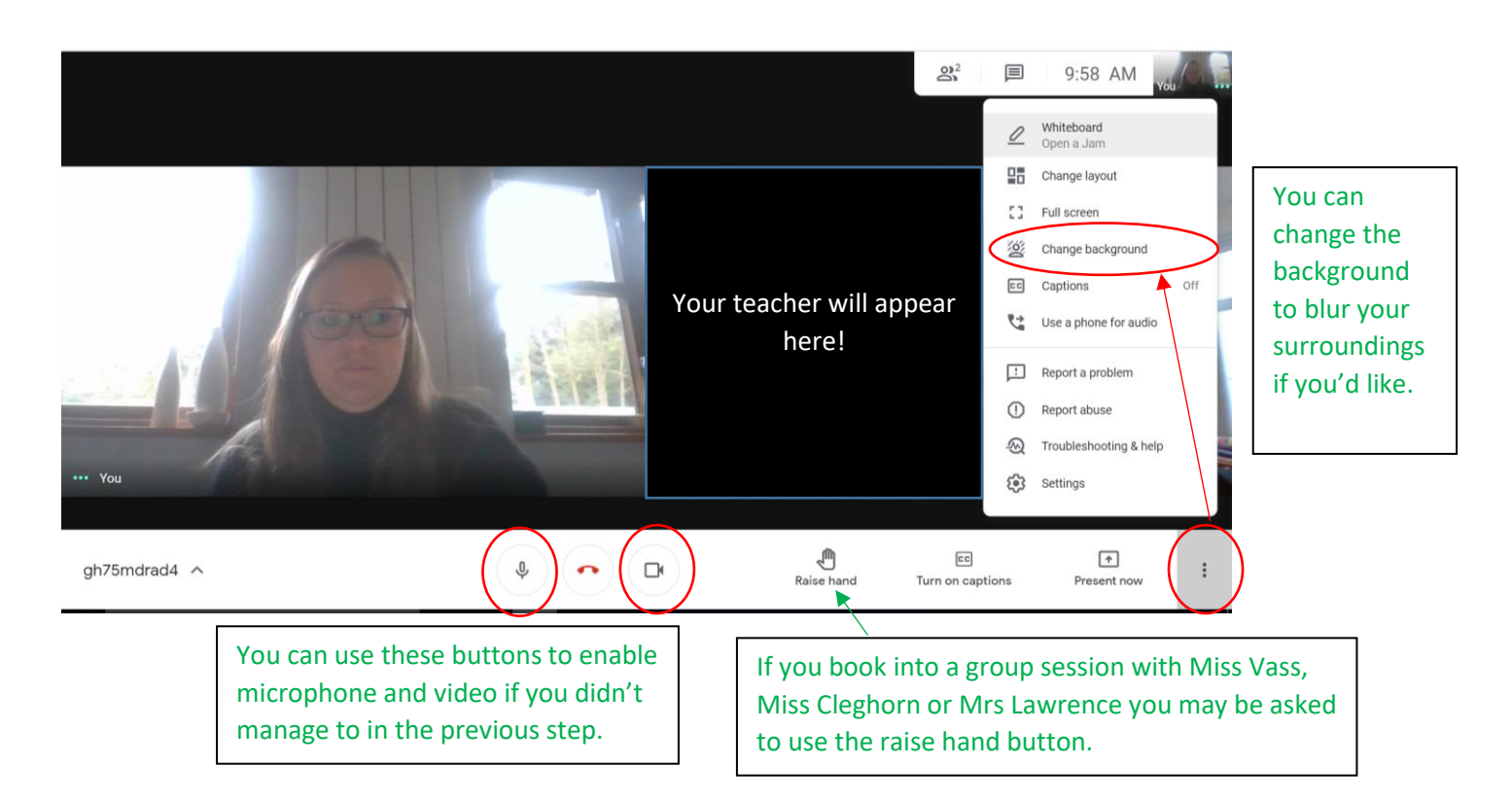

**The teacher will ask you to leave the call before them. You do this by pressing the red phone button on the bottom bar of the screen.**